## Основы моделирования схем в программе Electronics Workbench 512 (Multisim).

### Интерфейс программы Electronics Work Bench

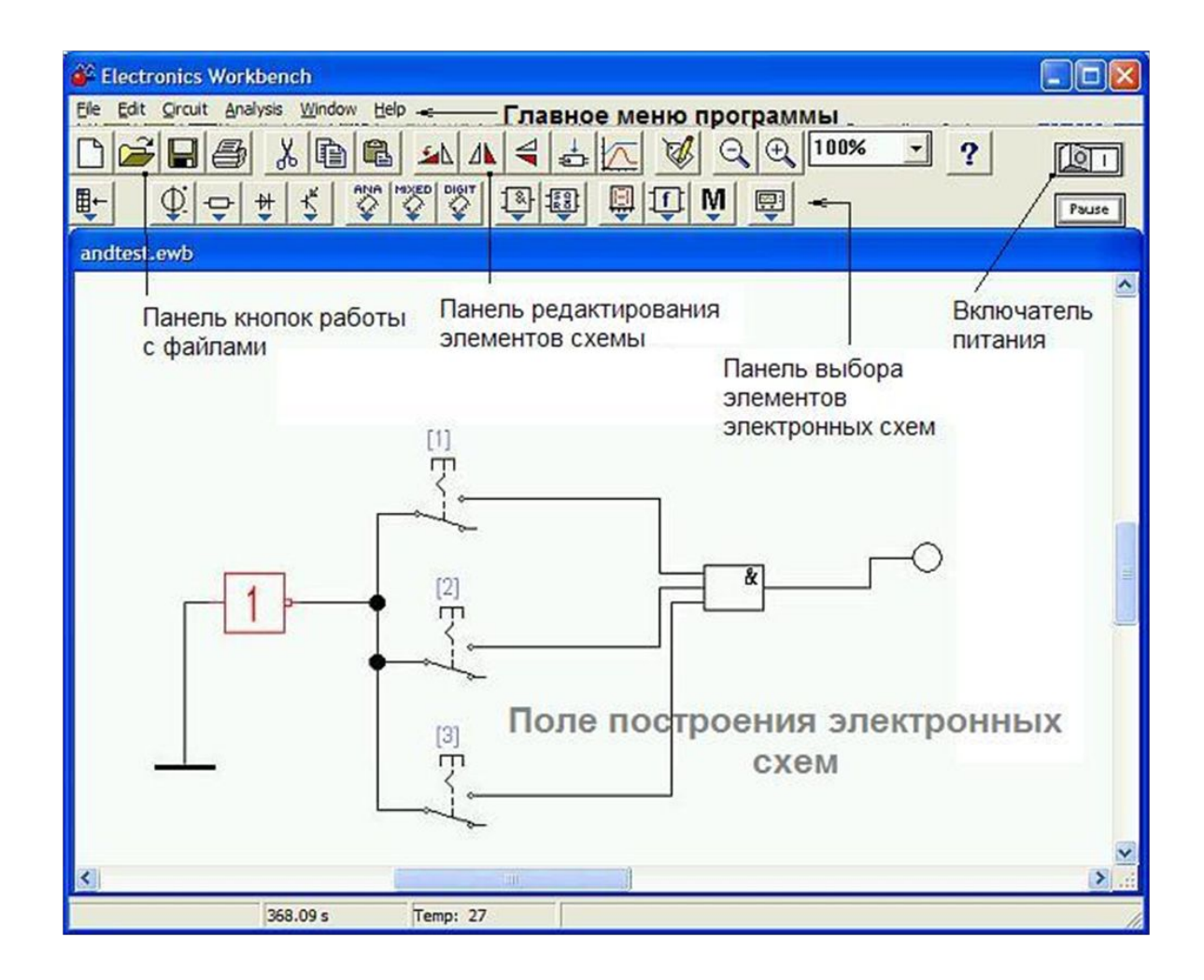

#### Выбор элементов схемы и построение чертежа.

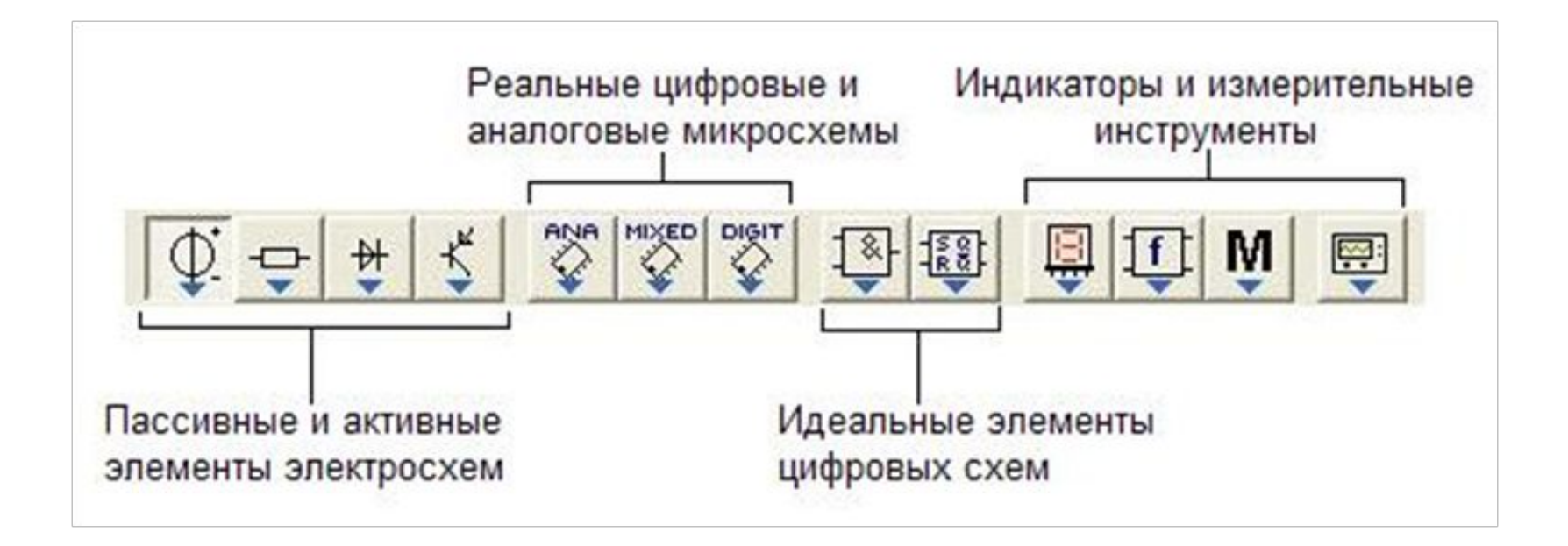

## Группа "Источники":

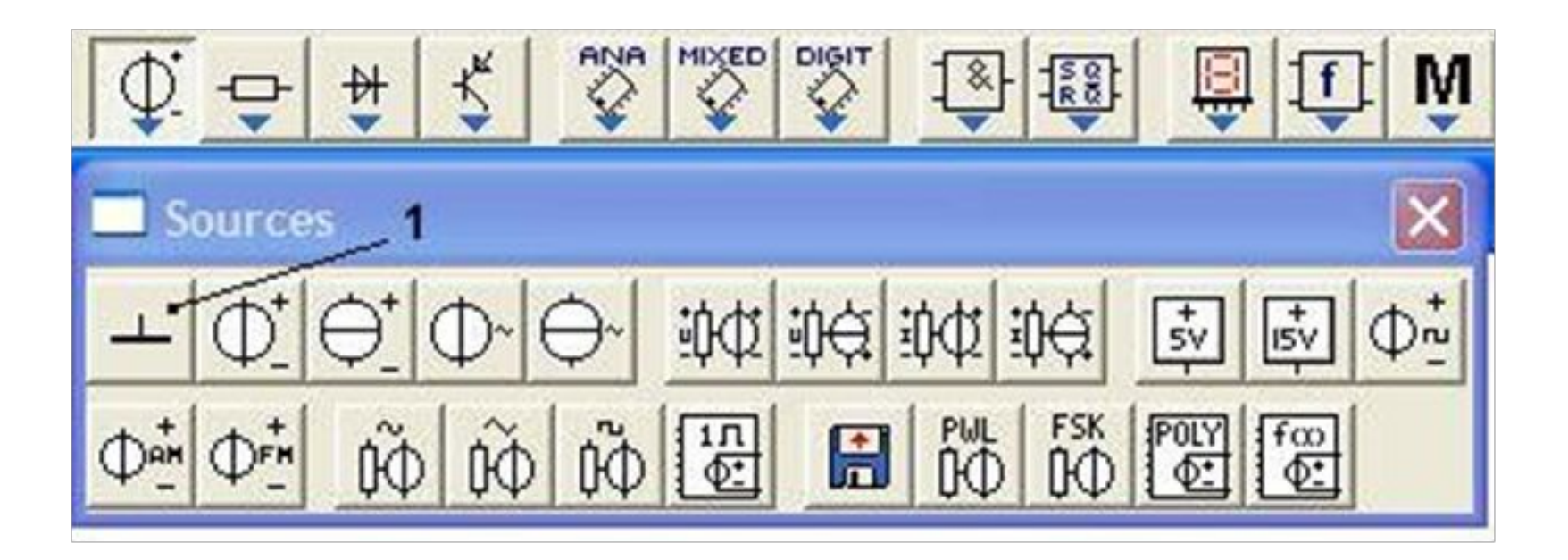

#### Группа "Базовые элементы

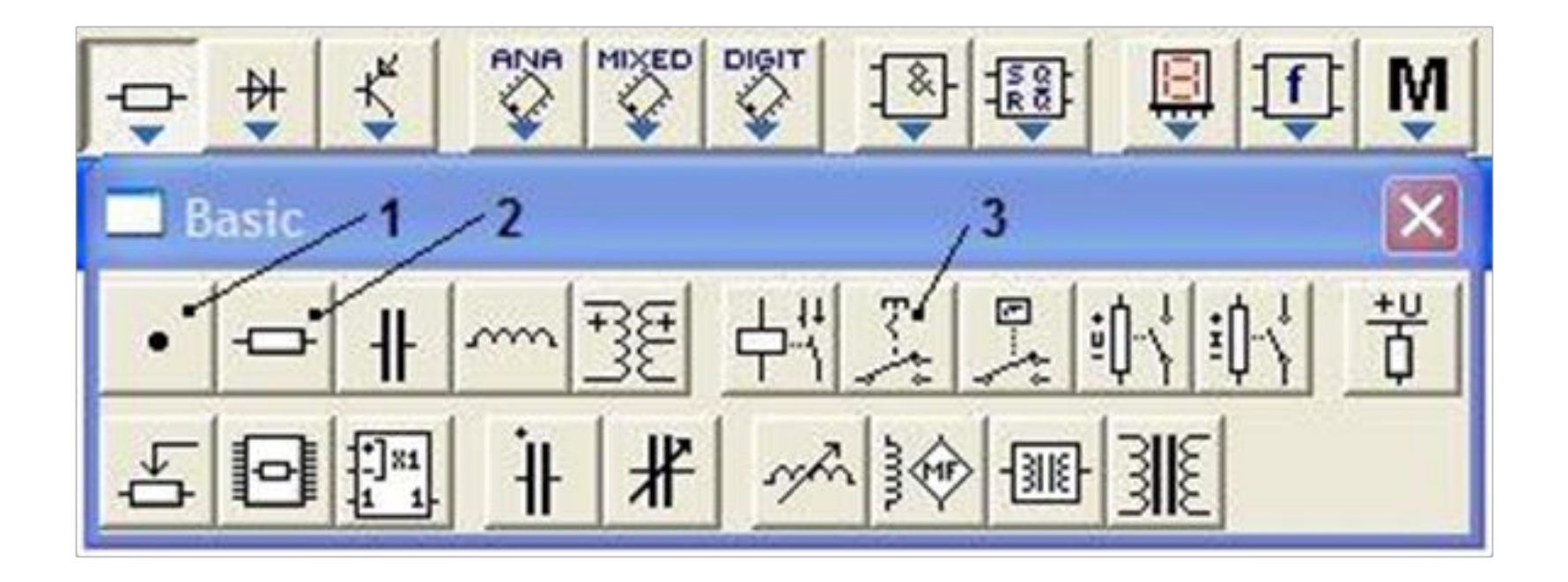

## Группа "Диоды":

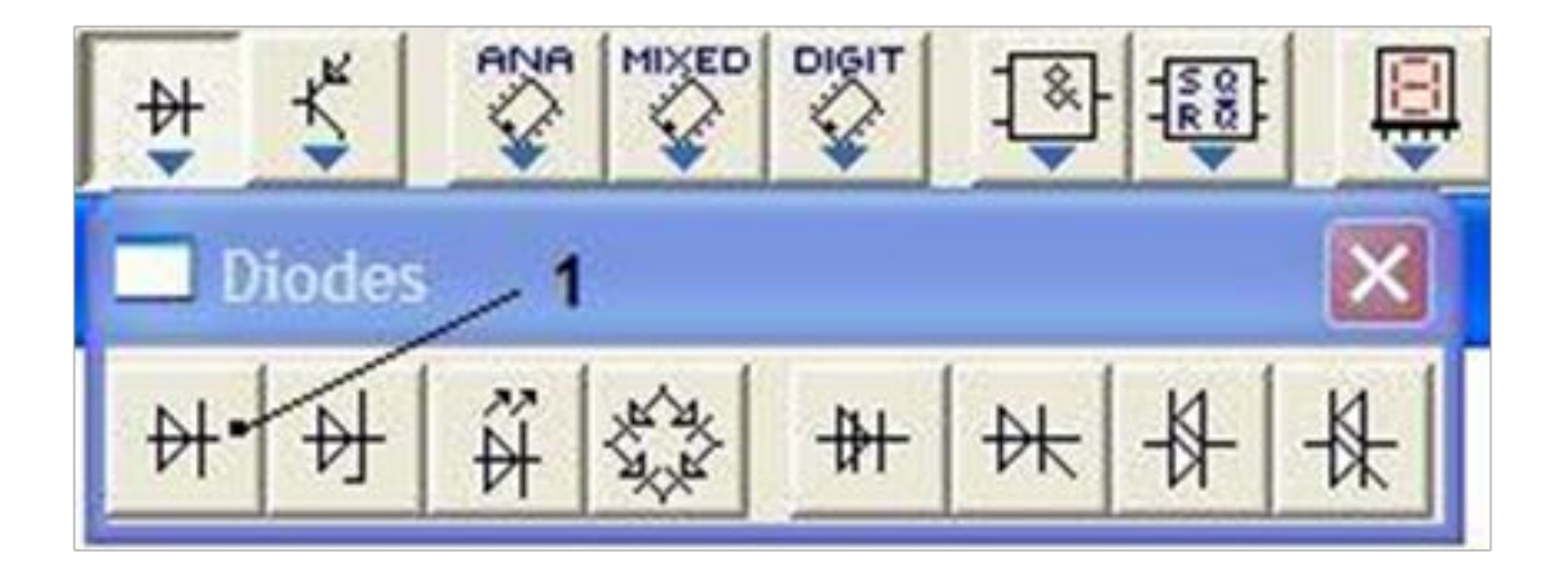

Группа "Логические элементы":

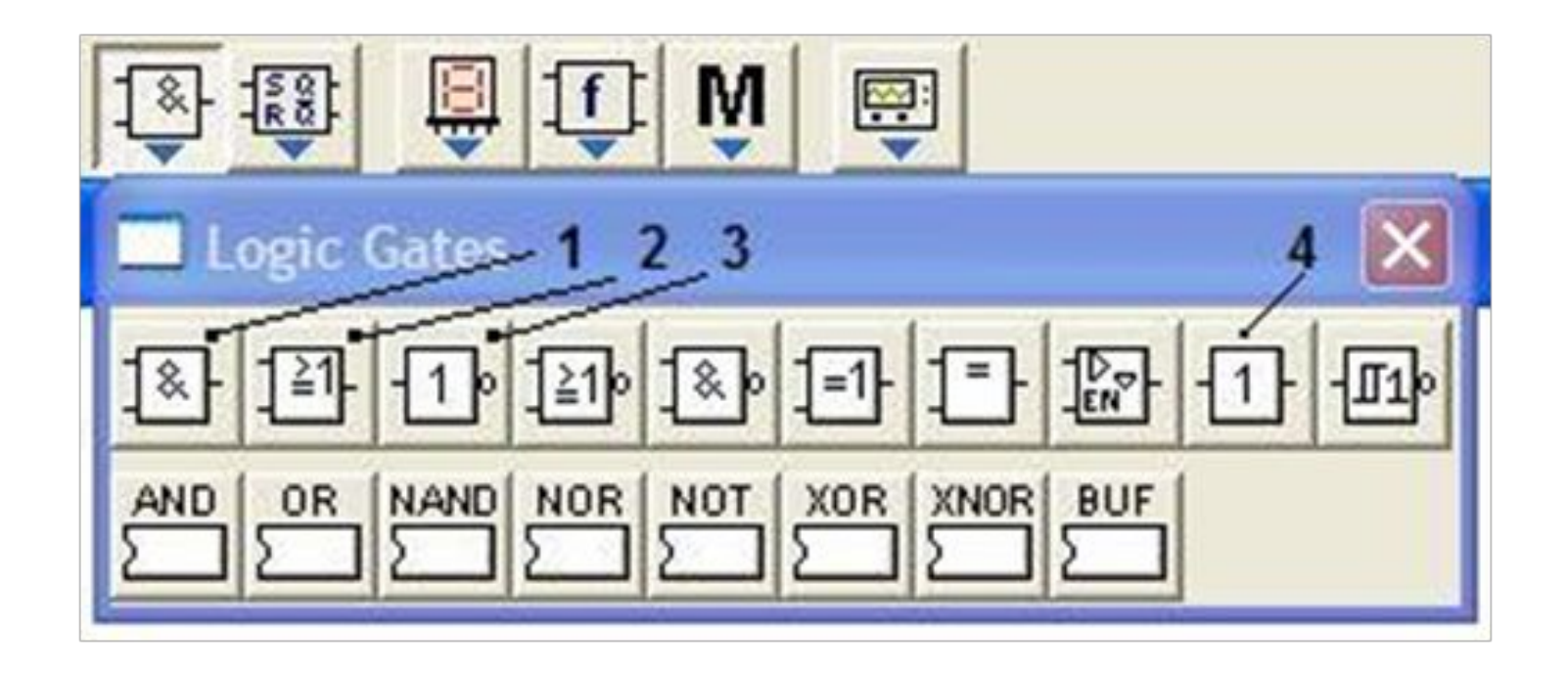

## Группа "Цифровые элементы":

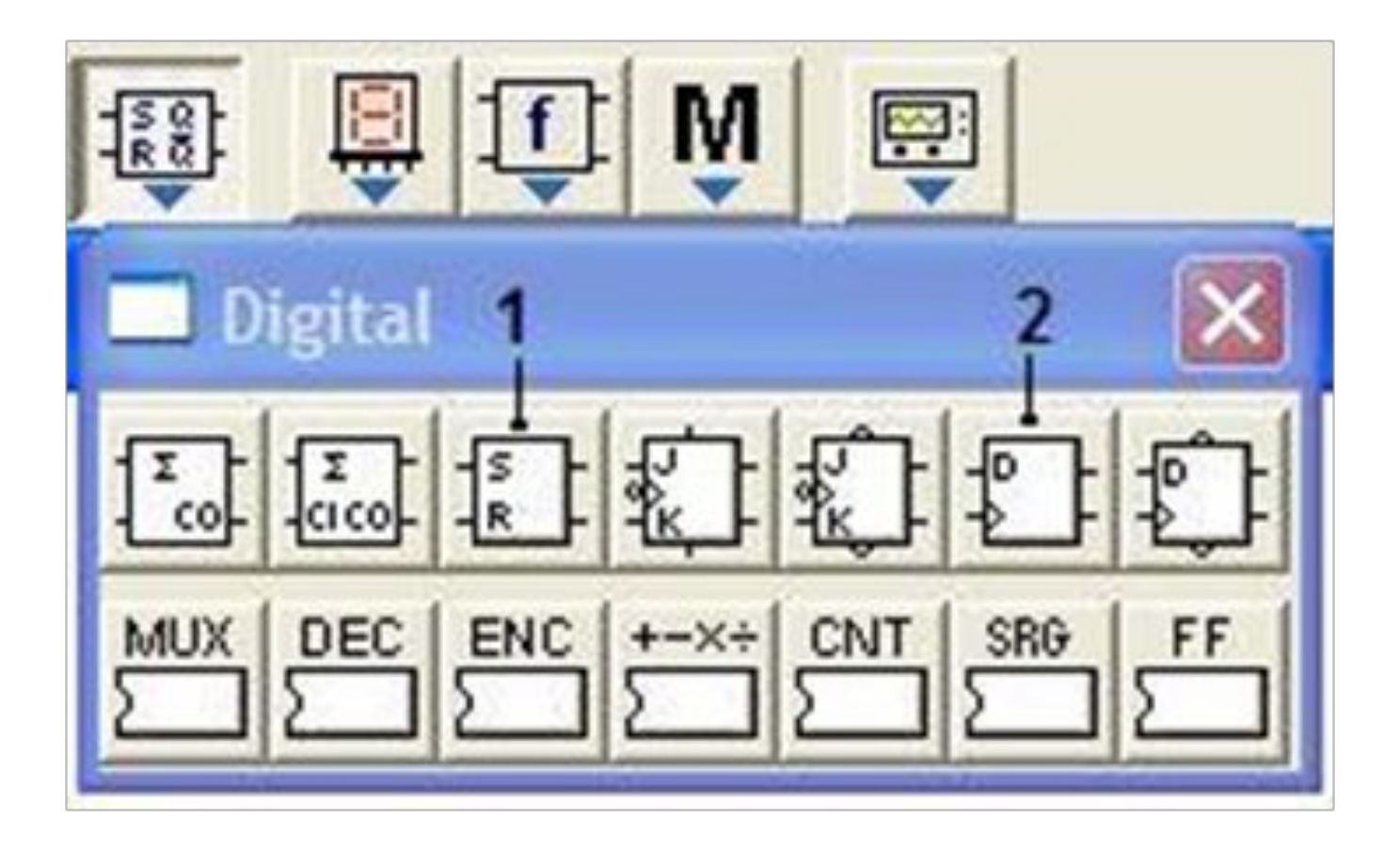

# Группа "Индикаторы":

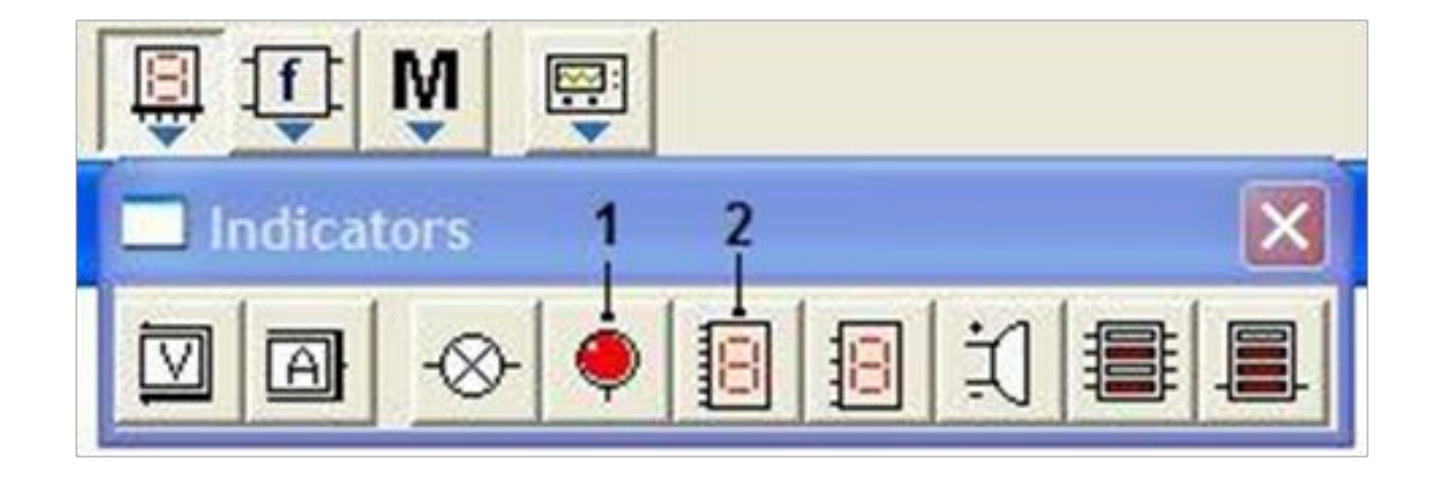

# Группа "Инструменты":

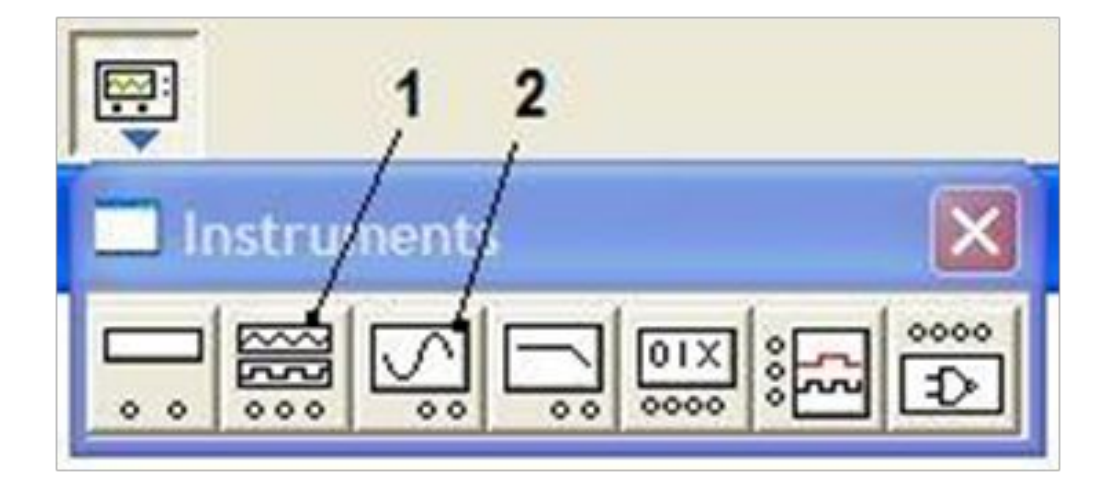

## Построение чертежа электрической схемы.

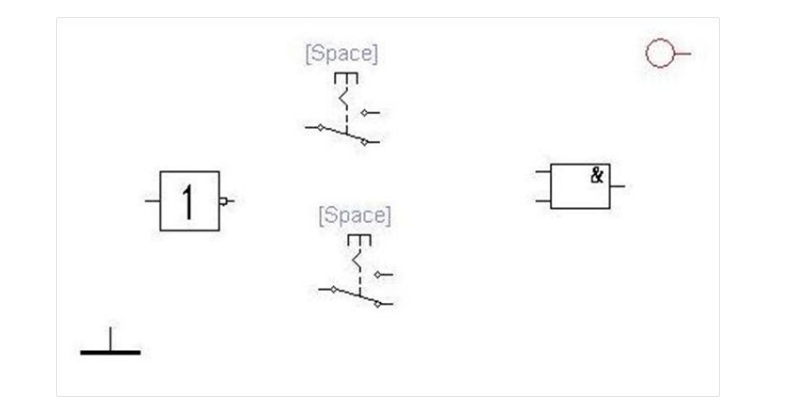

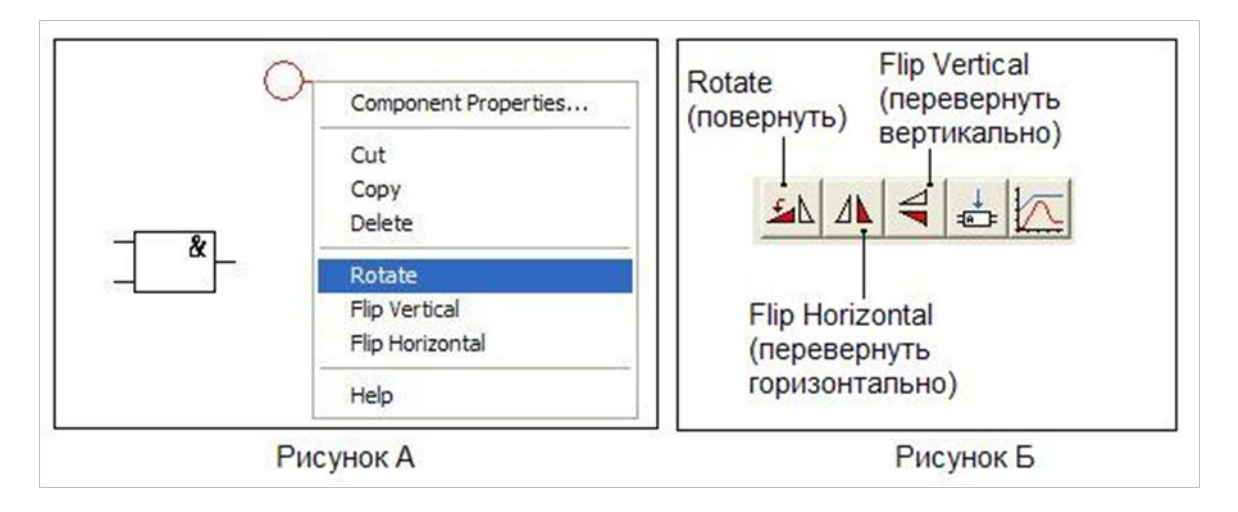

### Пример построения логической схемы

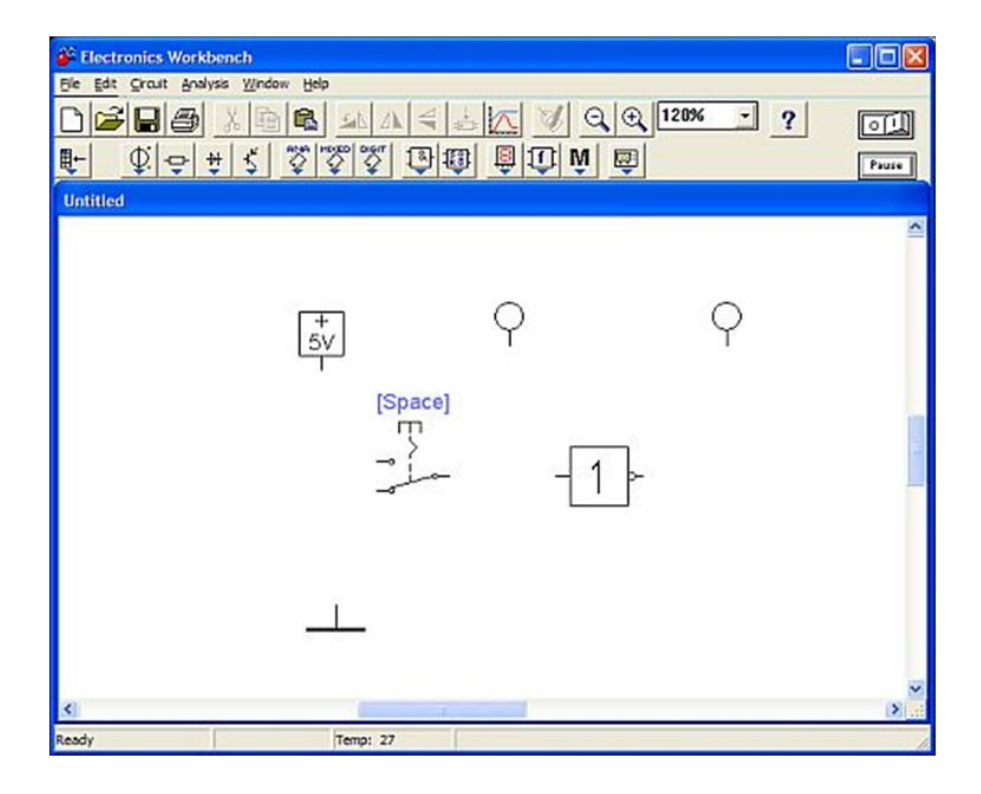

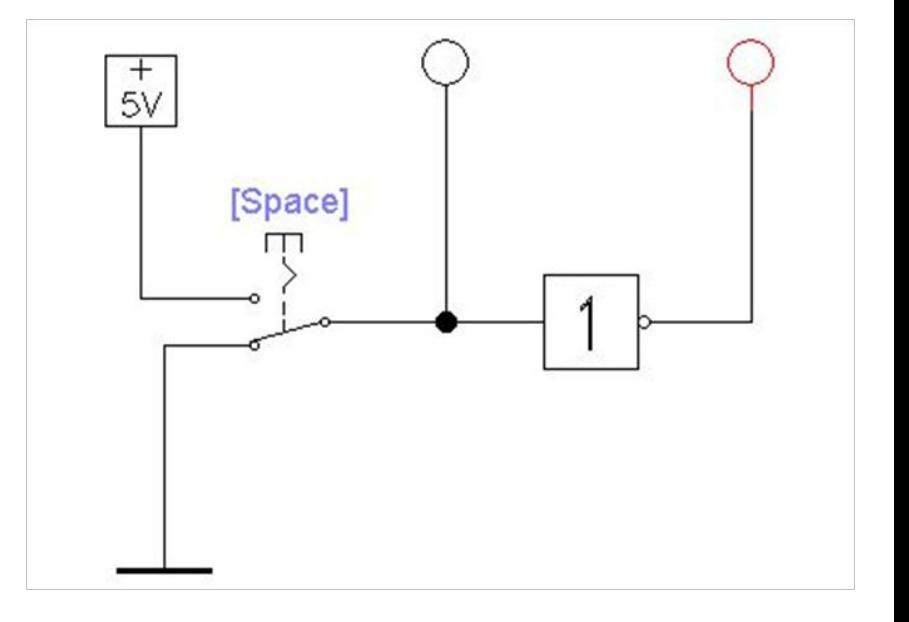

### Условно-графические обозначения источников

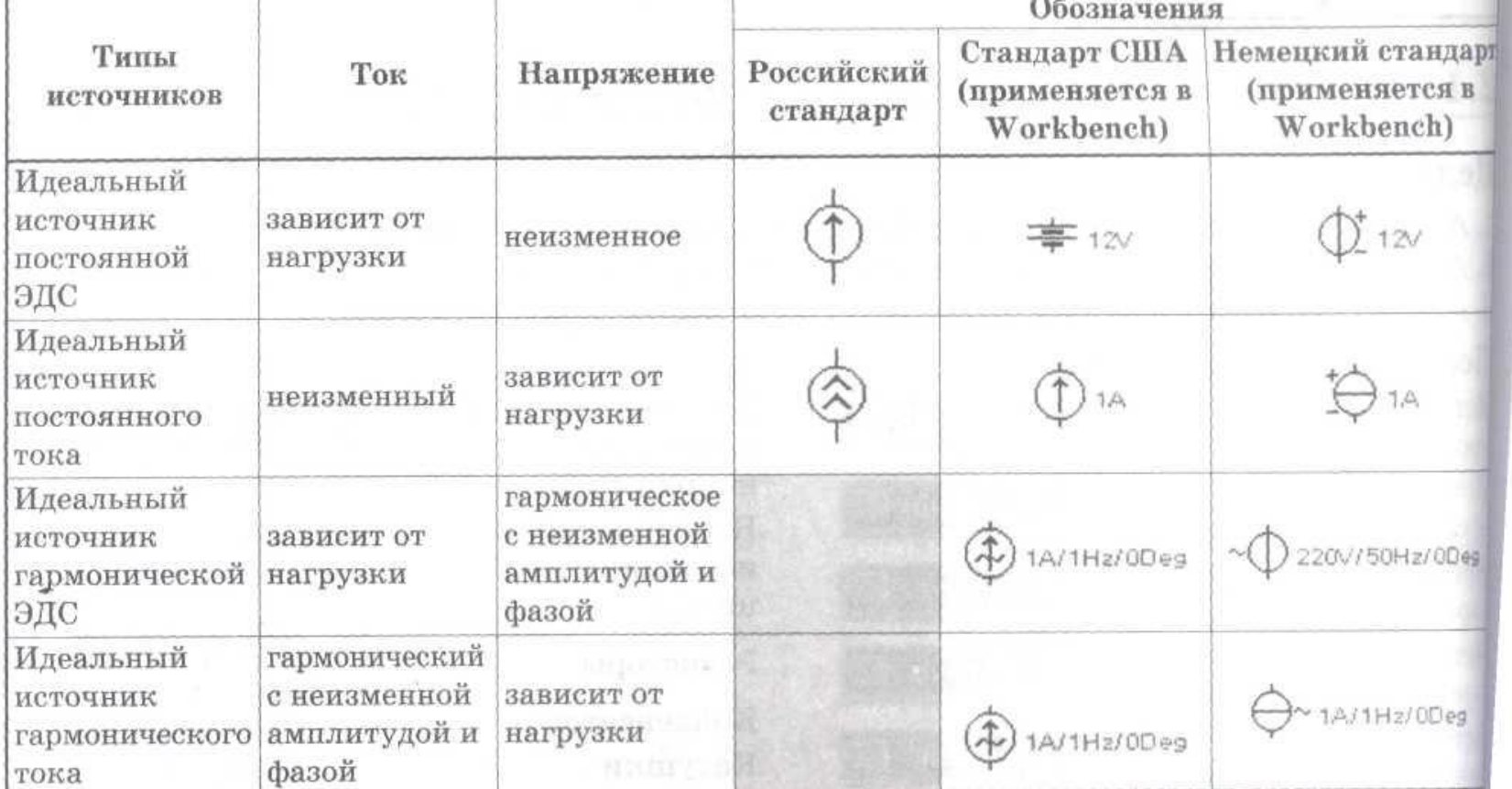

## Условно-графические обозначения зависимых источников

Таблица 2.2. Обозначения и свойства управляемых (четырехполюсных) идеальных источников питания

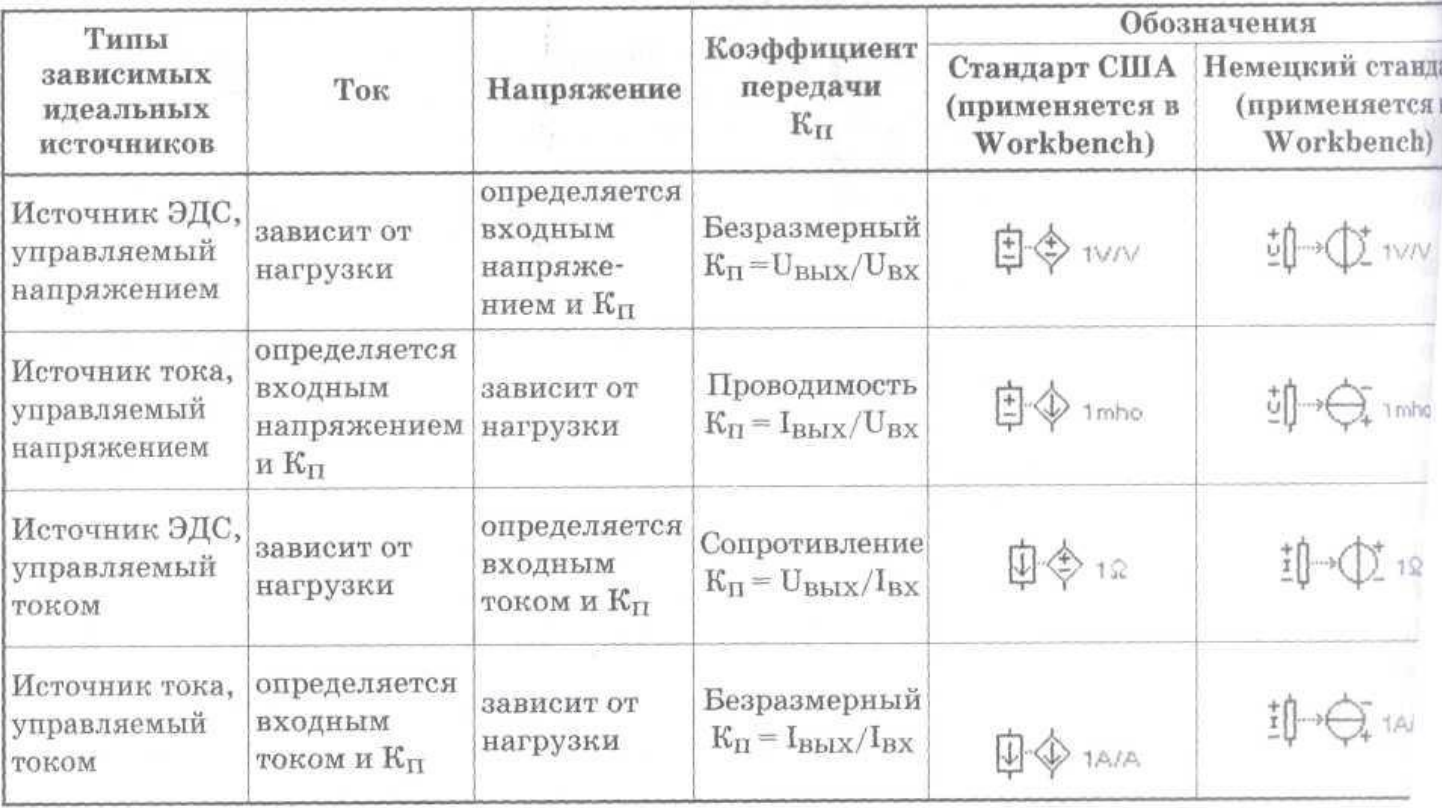

Элементы электрических